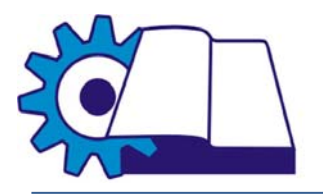

# **№ V070213**

## **Требования к переводчику при выполнении перевода.**

### **НЕ ИСПОЛЬЗОВАТЬ НИКАКИХ АВТОМАТИЗИРОВАННЫХ КОМПЬЮТЕРНЫХ СРЕДСТВ И СИСТЕМ ПЕРЕВОДА!\***

### **ДОПУСКАЕТСЯ ИСПОЛЬЗОВАНИЕ ТОЛЬКО СИСТЕМЫ TRADOS ИЛИ ДРУГИХ АНАЛОГИЧНЫХ СИСТЕМ TRANSLATON MEMORY.**

### **!!!НЕ ПЕРЕДАВАТЬ СВОЮ РАБОТУ НА ВЫПОЛНЕНИЕ ТРЕТЬИМ ЛИЦАМ!!!\***

#### 1. Качество.

*Самоконтроль качества* выполнения перевода во время выполнения работы и после:

- **непонятные слова, выражения или аббревиатуры, не имеющиеся в словаре ---> отправлять по электронной почте списком по 5-10 штук с указанием наименования документа, страницы, номера подпункта и цитированием всего предложения/абзаца для контекста; если какие-то термины остаются невыясненными при завершении работы, составить отдельный файл, в котором указать все термины, а также имена файлов, номера страниц и подпунктов, с цитированием всего предложения/абзаца, в которых встречаются эти термины;**
- **сокращения и аббревиатуры -> отправлять по электронной почте к нам в офис** (если сокращения международные и общепринятые - стараться найти самостоятельно в словарях и/или Интернете); наименования изделий и т.п. (напр.: КАД-96) транскрибировать латинскими буквами (напр.: KAD-96) строго в соответствии с общепринятыми правилами транскрибирования.
- **НЕ ПРОПУСКАТЬ (умышленно или неумышленно) ПЕРЕВОД ТЕРМИНОВ НА РИСУНКАХ и, тем более, КУСКОВ ТЕКСТА в документе!\***
- 2. Сроки.

*Жесткое соблюдение сроков*. Внимательно изучить полученную работу и рассчитать реальный срок ее выполнения. Сверить объем работы и сроки ее выполнения с заявленными менеджером объемом и сроками.

**Предупреждать ЗАБЛАГОВРЕМЕННО о возможном срыве сроков при выполнении работы. Предупреждать вашего менеджера СРАЗУ при возникновении форс-мажорного или иного обстоятельства, чтобы менеджер имел возможность перераспределить работу между другими переводчиками и сдать ее клиенту в срок).** 

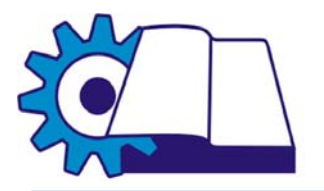

- 3. Правила получения работы:
	- **ВСЕГДА В ПИСЬМЕННОМ ВИДЕ ПО ЭЛЕКТРОННОЙ ПОЧТЕ ПРИСЫЛАЙТЕ ПОДТВЕРЖДЕНИЕ О ПОЛУЧЕНИИ ФАЙЛОВ И О ТОМ, ЧТО СОГЛАСНЫ ВЗЯТЬ НА ВЫПОЛНЕНИЕ РАБОТУ.**
	- **Если файл для перевода не пришел к Вам по электронной почте в течение часа после разговора по телефону с вашим менеджером, ЗВОНИТЕ В ОФИС и сообщите об этом менеджеру!**
	- см. выше пункт № 2. Предупредить о невозможности выполнения данной работы в требуемые сроки. Сообщить о реальном количестве расчетных страниц, которые сможете гарантированно выполнить к указанному сроку.
- 4. Правила выполнения и оформления работы:

- **ДЕЛАЙТЕ РЕЗЕРВНЫЕ КОПИИ ПЕРЕВЕДЕННЫХ ФАЙЛОВ В ДРУГИЕ (РЕЗЕРВНЫЕ) КАТАЛОГИ НА ЖЕСТКОМ ДИСКЕ ВАШЕГО КОМПЬЮТЕРА, А ТАКЖЕ НА ДИСКЕТЫ. ОТСЫЛАЙТЕ РАБОТУ К НАМ ПО ЭЛЕКТРОННОЙ ПОЧТЕ, ЕСЛИ ОНА ДОСТАТОЧНО КРУПНАЯ (ОТ 50-и СТРАНИЦ) ПО МЕРЕ ВЫПОЛНЕНИЯ ПЕРЕВОДА. ОТГОВОРКИ «ПОЛОМАЛСЯ КОМПЬЮТЕР» и т.п. НЕ ПРИНИМАЮТСЯ!!! Резервные копии ваших файлов также можно выкладывать в вашу личную папку к нам на WWW-сайт, адрес которого и правила доступа указаны ниже;** 

- части крупной работы, отправленной нам по электронной почте или сданной нам каким-либо другим способом, считать **НЕ ОКОНЧАТЕЛЬНОЙ РЕДАКЦИЕЙ!!!** Вы всегда (до момента полного окончания работы) можете внести в переведенные части работы любые изменения по Вашему усмотрению и необходимости. В конце выполнения всей работы **ВСЕГДА ПРИСЫЛАЙТЕ** нам по электронной почте **ВСЕ ЧАСТИ РАБОТЫ ЕДИНЫМ АРХИВОМ,** не зависимо от того, вносились ли изменения в ранее выполненные части работы или нет;

- работу выполнять в электронном виде в формате файла-оригинала (**WORD XP, WORD 2003)**;
- **ВКЛЮЧИТЬ ПРОВЕРКУ ОРФОГРАФИИ (в сдаваемой работе не должно быть никаких опечаток в тексте!!!).** Проверка орфографии в настройках иногда «слетает», поэтому рекомендуется регулярно проверять эту настройку в опциях MS WORD: Сервис-Параметры-Правописание-Автоматически проверять правописание. Допустимо не более 1-2 опечаток на странице.\*
- **ВАЖНО!!! В КОНЦЕ КАЖДОЙ СТРАНИЦЫ ОБЯЗАТЕЛЬНО НЕОБХОДИМО СТАВИТЬ РАЗРЫВ СТРАНИЦЫ С ПОМОЩЬЮ КОМБИНАЦИИ КЛАВИШ "CTRL-ENTER" !!!**
- **ЕСЛИ ВЫДАНЫ ФАЙЛЫ-ОРИГИНАЛЫ В ЭЛЕКТРОННОМ ВИДЕ В РЕДАКТИРУЕМОМ ФОРМАТЕ WORD ИЛИ ЛЮБОМ ДРУГОМ АНАЛОГИЧНОМ ФОРМАТЕ, ПЕРЕВОД ОСУЩЕСТВЛЯТЬ В ЭТИХ ЖЕ ФАЙЛАХ С СОБЛЮДЕНИЕМ СТРУКТУРЫ ФАЙЛА, ШРИФТОВ, СТИЛЕЙ, РАЗМЕТКИ СТРАНИЦ, ТАБЛИЦ, КОЛОНТИТУЛОВ, ОГЛАВЛЕНИЯ И Т.Д., ЭЛЕМЕНТАРНО УДАЛЯЯ ТЕКСТ ЯЗЫКА ОРИГИНАЛА И ВСТАВЛЯЯ ТЕКСТ НА ЯЗЫКЕ ТРЕБУЕМОГО ПЕРЕВОДА;**

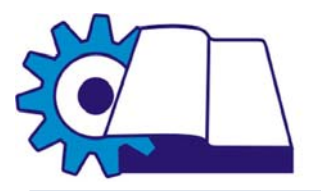

- **ни в коем случае не переименовывать файлы-оригиналы!!! Файлы с переводом именовать идентично файлам-оригиналам; Если файлыоригиналы в формате редактируемом DOC - выполняйте перевод прямо в файлах-оригиналах. Если оригиналы в нередактируемом формате PDF – ни в коем случае не набирайте сложные названия файлов вручную. Вместо этого выделите название файла, скопируйте его название и создайте новый файл DOC из скопированного названия.\***
- **файлы следует именовать ИСКЛЮЧИТЕЛЬНО ЛАТИНИЦЕЙ**, если только имя файла оригинала не в кириллице; Если оригиналы только на бумажном носителе – файлы с переводом следует называть по марке оборудования (если это описание оборудования), названию фирмы или названию документа, и в конце имени ставить цифры, если файлов получается больше одного (напр.: Contract1.doc, Contract2.doc,… SIEMENS1.doc, SIEMENS2.doc, SIEMENS3.doc…)
- к переведенным файлам в конце приписывать **«\_eng», «\_rus», «\_de» и т.п.,**  в зависимости от языка, на который выполняется перевод;
- выставить свойства страницы **вид -> разметка страницы;**
- выставить в свойствах страницы размеры полей в сантиметрах в точности как у бумажного оригинала;
- выставить в свойствах страницы формат листа в точности в соответствии с форматом листа бумажного оригинала;
- **НЕ ИСПОЛЬЗОВАТЬ РАСПОЗНАННЫЕ В ПРОГРАММЕ FineReader ТЕКСТЫ ДЛЯ ВЫПОЛНЕНИЯ ПЕРЕВОДОВ!** FineReader при распознавании текстов использует неправильные стили, разметку страницы, вставляет много лишних разрывов страниц, создает неправильным методом колонки с текстом, которые в дальнейшем очень вредят форматированию документа, который попросту «плывет» при дальнейшем его редактировании и работе с ним; **РАБОТЫ, ВЫПОЛНЕННЫЕ С РАСПОЗНАВАНИЕМ ТЕКСТА В ПРОГРАММЕ FineReader НЕ ПРИНИМАЮТСЯ.\***
- при переводе соблюдать **расположение текста один в один**;
- использовать **стандартные шрифты Arial или Times New Roman**; не пытаться подбирать редкие шрифты в соответствии с оригиналом, если не указаны дополнительные инструкции; размер шрифтов подбирать в соответствии с расположением текста на странице (если в оригинале, предположим, 12-й шрифт, а при переводе на русский язык объем текста обычно увеличивается на 20%, то следует выбрать 11-й или 10-й шрифт и использовать его при выполнении работы. Использовать шрифт вплоть до 4-го, если не вмещается текст на рисунках, схемах и т.п. мелких объектах).
- если в работе встречаются графические изображения или чертежи, на которых имеются выносные линии с текстом, то в файле с переводом, на соответствующей странице, надо **В ТАБЛИЦЕ В ДВЕ КОЛОНКИ** делать перевод этих позиций. Первая колонка: текст оригинала, вторая колонка: перевод текста (фразы, термины).
- Перевод текста осуществлять полностью, без пропусков и произвольных сокращений текста оригинала. Переводить весь текст на языке оригинала: содержание документа (в том числе текст, содержащийся в изображениях и

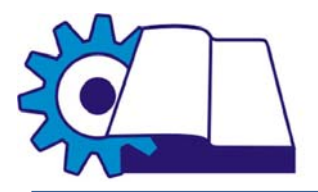

МОСКОВСКИЙ ЦЕНТР ПЕРЕВОДОВ

НАУЧНО-ТЕХНИЧЕСКОЙ ЛИТЕРАТУРЫ И БИЗНЕС-ДОКУМЕНТАЦИИ МГТУИМ. Н.Э. БАУМАНА

таблицах), содержание бланка документа, содержание надписей на печати/штампе или содержание надписей, сделанных от руки.. Если текст оригинала содержит рукописную **подпись**, в тексте перевода заменяйте её словом *<Подпись>* (с заглавной буквы, курсивом, в угловых скобках), например: Директор *<Подпись>* Дж. Смит При переводе **печатей и штампов** перед текстом печати или штампа ставьте слово *Печать:* или *Штамп:*, например: *Штамп*: Торгово-промышленная палата г. Брно *Круглая печать*: Фиат Интернэшнл С.п.А., Департамент международного развития *Круглая гербовая печать*: Морони Джузеппина, дочь Ремо, нотариус г. Турина.

- Колотитулы и нумерация страниц должны быть выполнены (если иное не оговорено менеджером проекта) в соответствии с оригиналом
- **ВАЖНО!!!** Если текст состоит из 2-х и более колонок, создавать колонки необходимо не функцией «Колонки», а функцией «Таблица». **Функцию «Колонки» НЕ ИСПОЛЬЗОВАТЬ** в переводах вообще (!), так как использование этой функции в программе Word приводит к "сползанию" текста и нарушению форматирования документа. **Работы, с использованием функции «Колонка» не принимаются.\***
- неразборчиво написанные в оригинале цифры, слова или выражения при переводе **выделять цветом.**
- **постоянно контролировать объем выполняемой работы! Если объем работы, выполненный в какой-то определенный момент времени, составил более 20% от предварительного расчетного количества страниц, то необходимо СРОЧНО известить об этом вашего менеджера по электронной почте и по телефону, а так же получить разрешение на дальнейшее выполнение работы! Если подобное извещение от переводчика не поступило, то оплата объема, большего на 20% от расчетного, может быть оспорена Заказчиком.**
- 5. Правила сдачи работы:
	- **СДАВАТЬ РАБОТУ СТРОГО В УКАЗАННЫЙ СРОК (заказчик может оспорить оплату или оштрафовать за просроченную работу)\***
	- **ПРИХОДИТЬ В ОФИС ДЛЯ ПОЛУЧЕНИЯ ГОНОРАРА В ТОЧНО ОГОВОРЕННОЕ С БУХГАЛТЕРОМ ВРЕМЯ!**
	- **Возвращать носители информации** (диски, печатный оригинал и справочный материал, если выдавался).
	- **бережно относиться к любым выданным документам (даже ксерокопиям!)**
	- записывать файлы с переводами на **два разных диска** (если нет возможности послать файлы по электронной почте). Копия необходима в случае невозможности прочтения одного из дисков;
	- при пересылке перевода по электронной почте в рабочее время (в случае СРОЧНОЙ работы, требующей подтверждения) перед уходом из дома/офиса **обязательно удостовериться, что перевод получен вашим менеджером!**

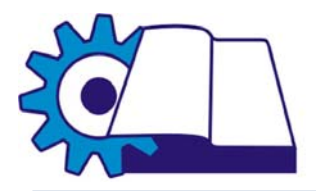

МОСКОВСКИЙ ЦЕНТР ПЕРЕВОДОВ НАУЧНО-ТЕХНИЧЕСКОЙ ЛИТЕРАТУРЫ И БИЗНЕС-ДОКУМЕНТАЦИИ МГТУИМ. Н.Э. БАУМАНА

- **при повторной пересылке** перевода по почте с исправлениями, пересылать **ВЕСЬ файл**, а не отдельные исправленные страницы или части файла!
- 6. Контактная информация:

Тел.: **+7 (495) 258-4459, 258-8376** – звонить с 10 до 18:00 Факс: **+7 (495) 258-4459, 258-8376**

**Адреса электронной почты (без ограничений по объему): Основной:** mtc@mtc.bmstu.ru (для отправки переводов) **Резервный адрес**: mtcbmstu@gmail.com **Финансовый отдел:** account@mtc.bmstu.ru (для отправки расчетов и банковских реквизитов) **Отдел кадров:** hr@mtc.bmstu.ru (для отправки резюме и контактных данных)

#### *\* В случае неисполнения настоящего пункта, ООО «Центр Переводов Научно-Технической Литературы и Бизнес-Документации» оставляет за собой право не оплачивать работу, выполненную с несоблюдением требований настоящего пункта.*

**Генеральный директор ООО «Центр Переводов Научно-Технической Литературы и Бизнес-Документации» \_\_\_\_\_\_\_\_\_\_\_\_\_\_\_\_\_\_\_\_\_\_\_\_\_(А.И. Хомышак)**